Инструкция записи ребенка в первый класс.

В последнее время набирает популярность регистрация через Интернет.

Вы можете таким образом зарегистрировать своего ребенка в первый класс. Данная услуга доступна для всех жителей Калининградской области.

Электронные госуслуги покажутся весьма удобными для родителей, у которых мало свободного времени. У вас нет необходимости стоять в очередях и ходить по всем инстанциям, а сама регистрация не отнимает много времени.

Для начала вам необходимо зарегистрироваться на сайте госуслуг [https://gosuslugi.ru](https://gosuslugi.ru/) в единой системе аутентификации и идентификации (ЕСИА). Регистрация осуществляется на имя родителей. Укажите целый перечень личных данных, а также ваш СНИЛС.

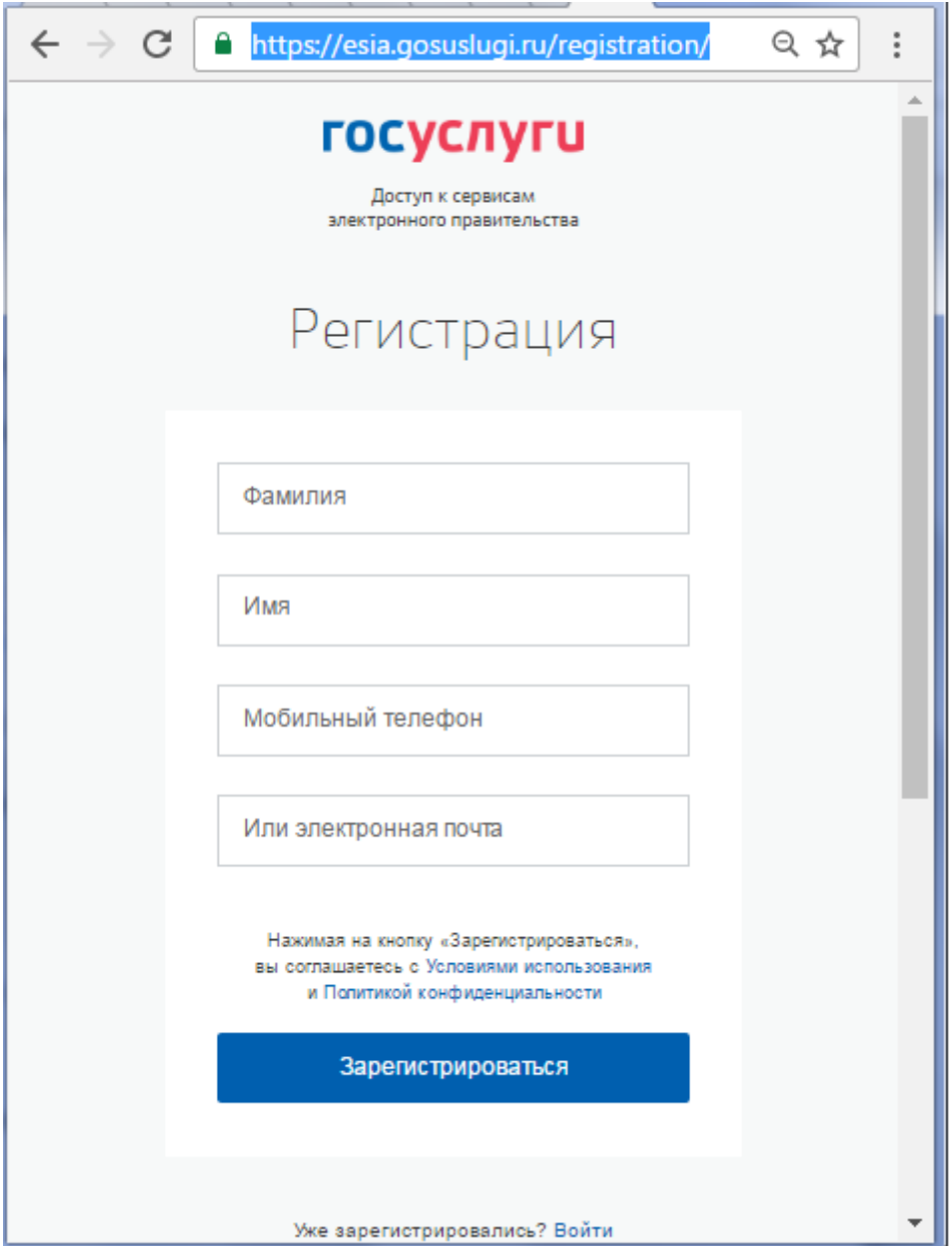

После этого можно переходить к записи ребенка.

На сайте [https://gosuslugi.ru](https://gosuslugi.ru/) найти в каталоге услуг «Зачисление в общеобразовательные организации»

## Нажать «Получить услугу»

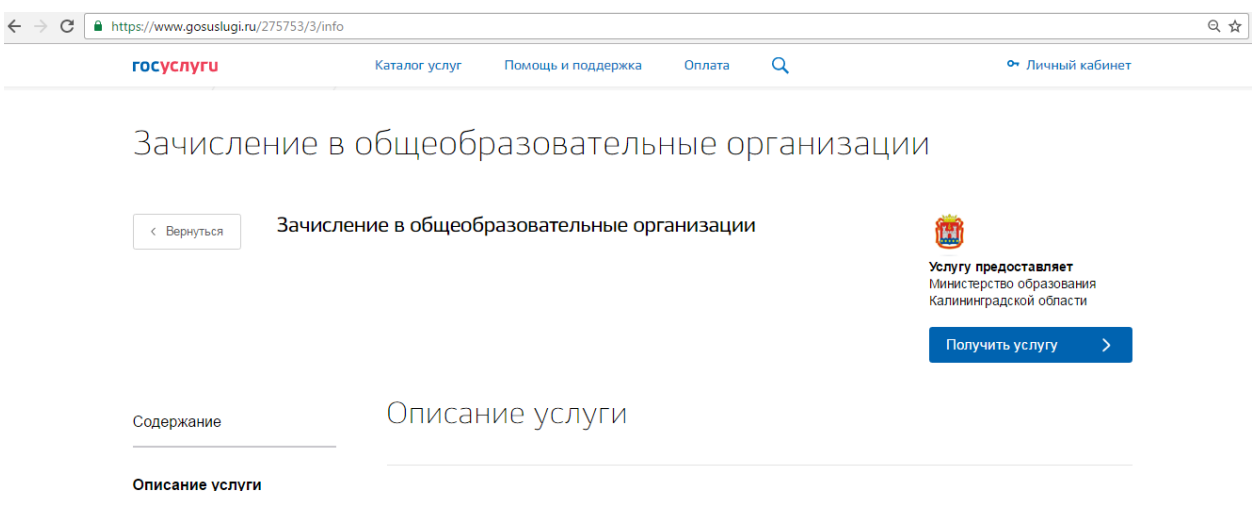

Выберите на сайте пункт «Запись в первый класс».

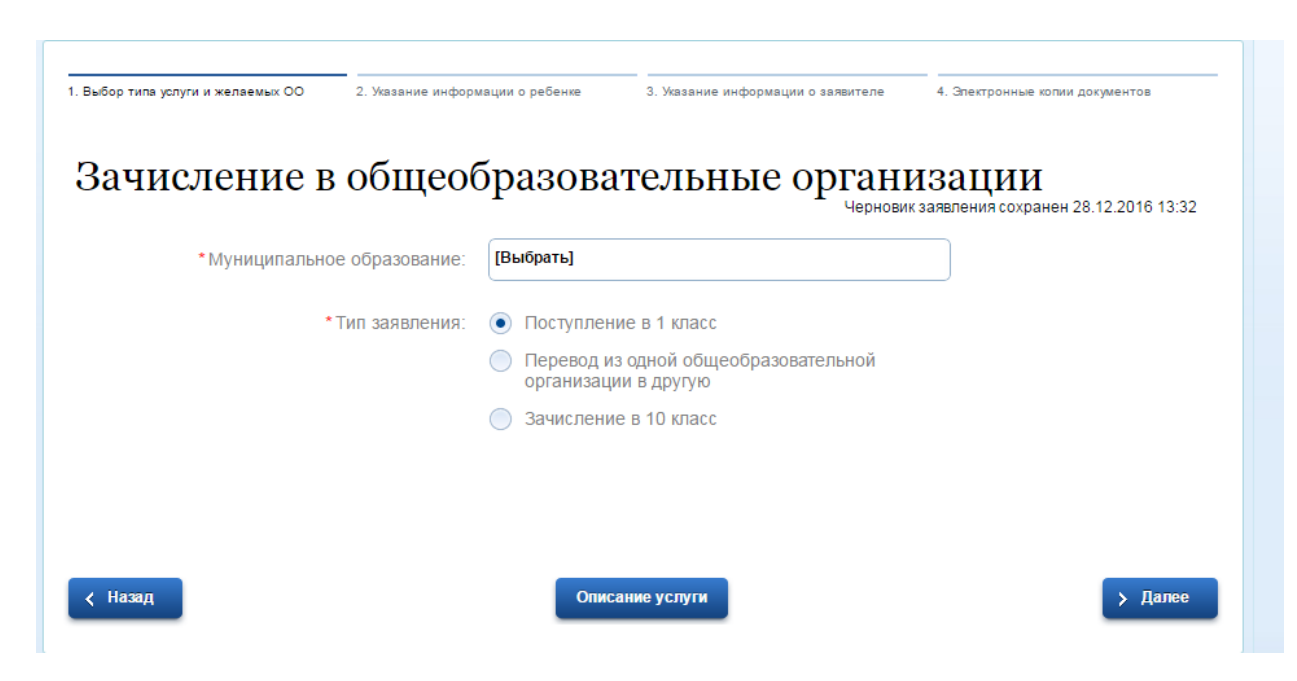

Выбираете муниципальное образование, например « г. Калининград»

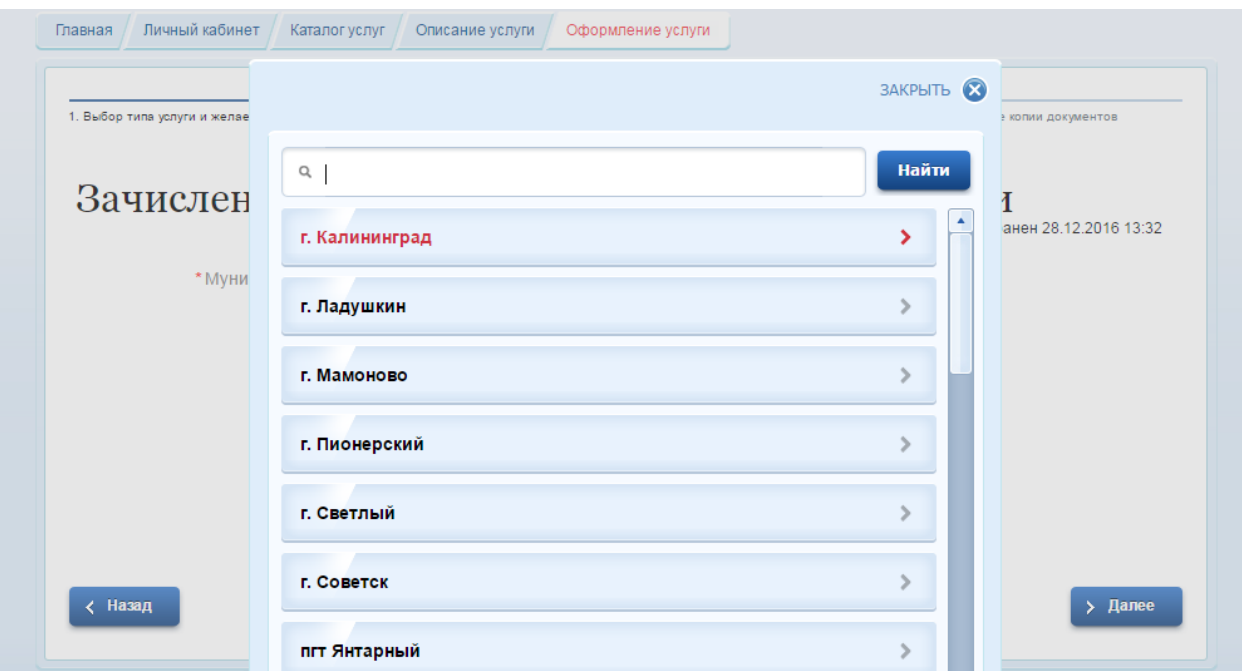

В специально отведенной для этого графе введите ФИО малыша, дату его рождения, серию и номер свидетельства о рождении.

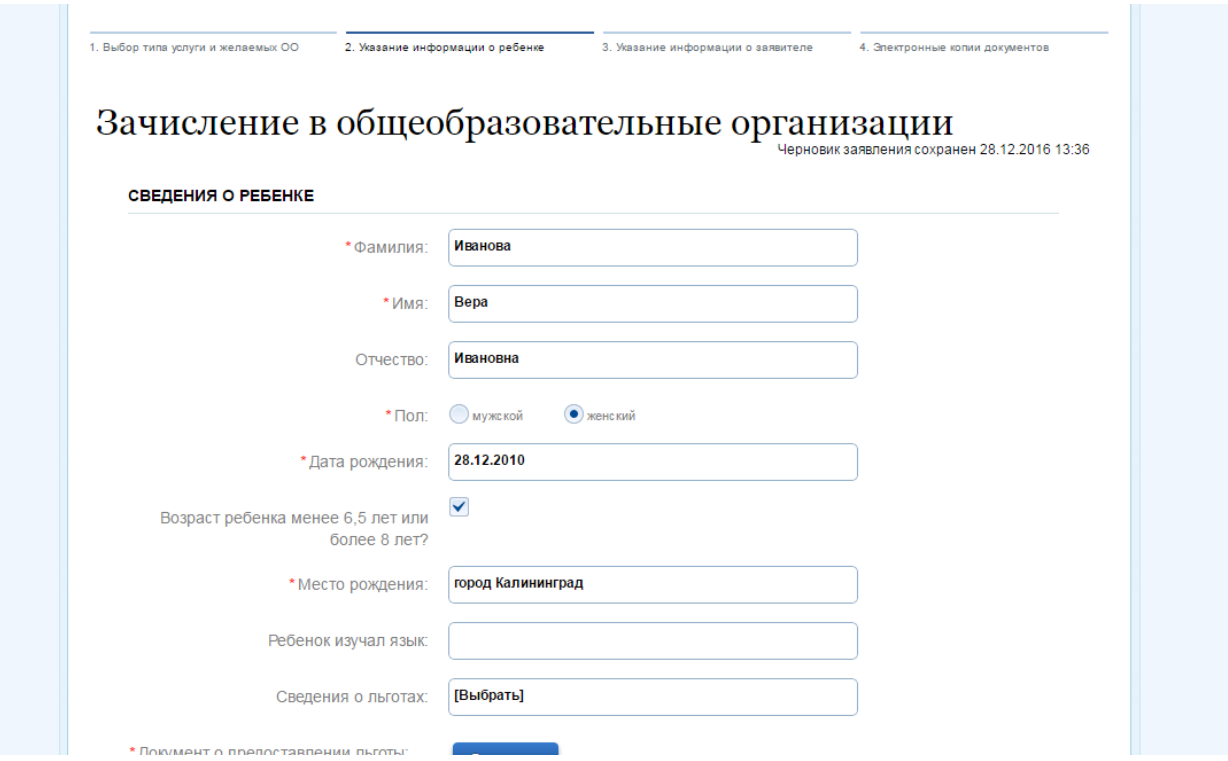

Теперь вам необходимо указать адрес постоянной или временной регистрации.

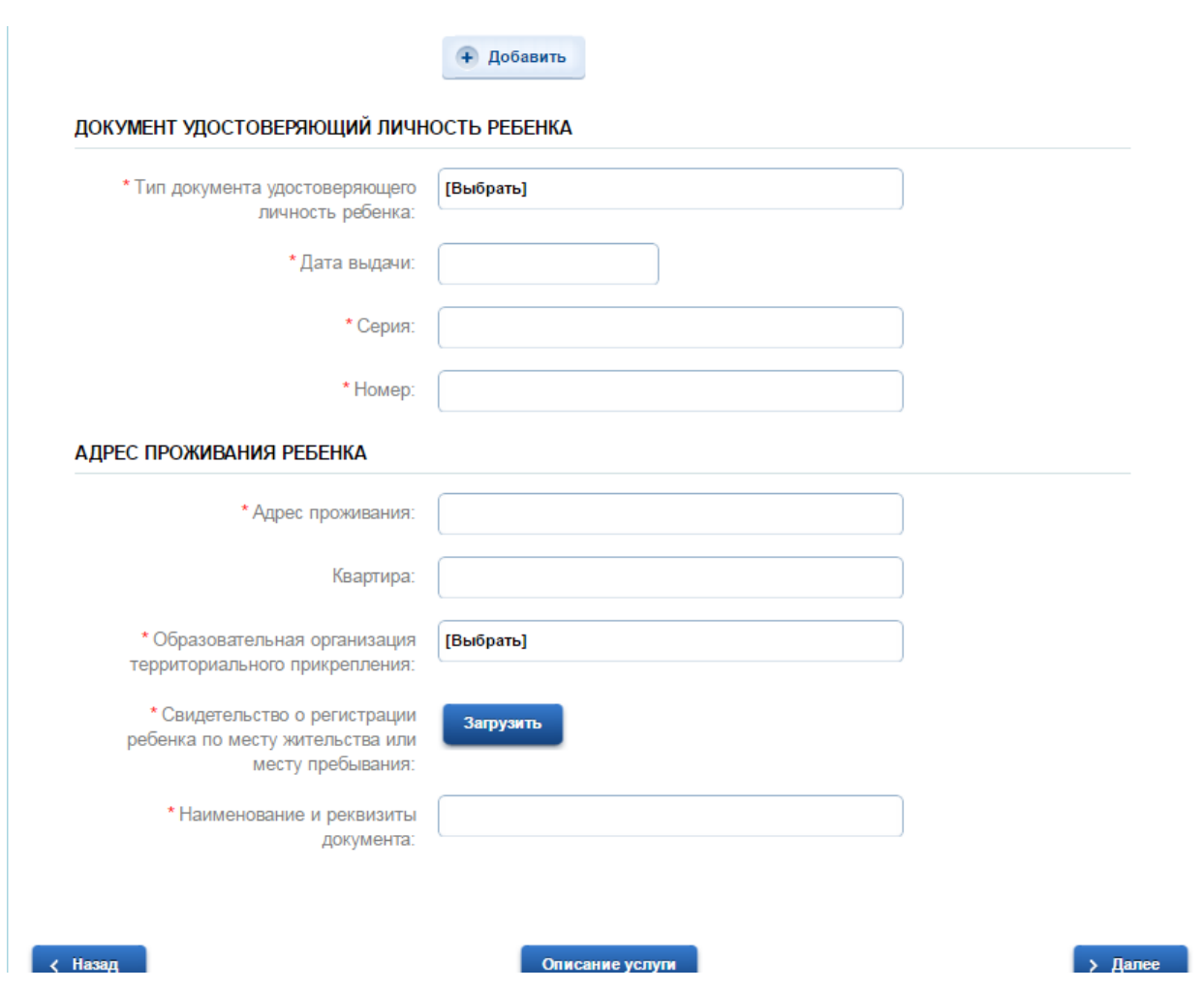

В окне вы увидите список из всех учебных заведений. Выберете желаемую школу из этого перечня.

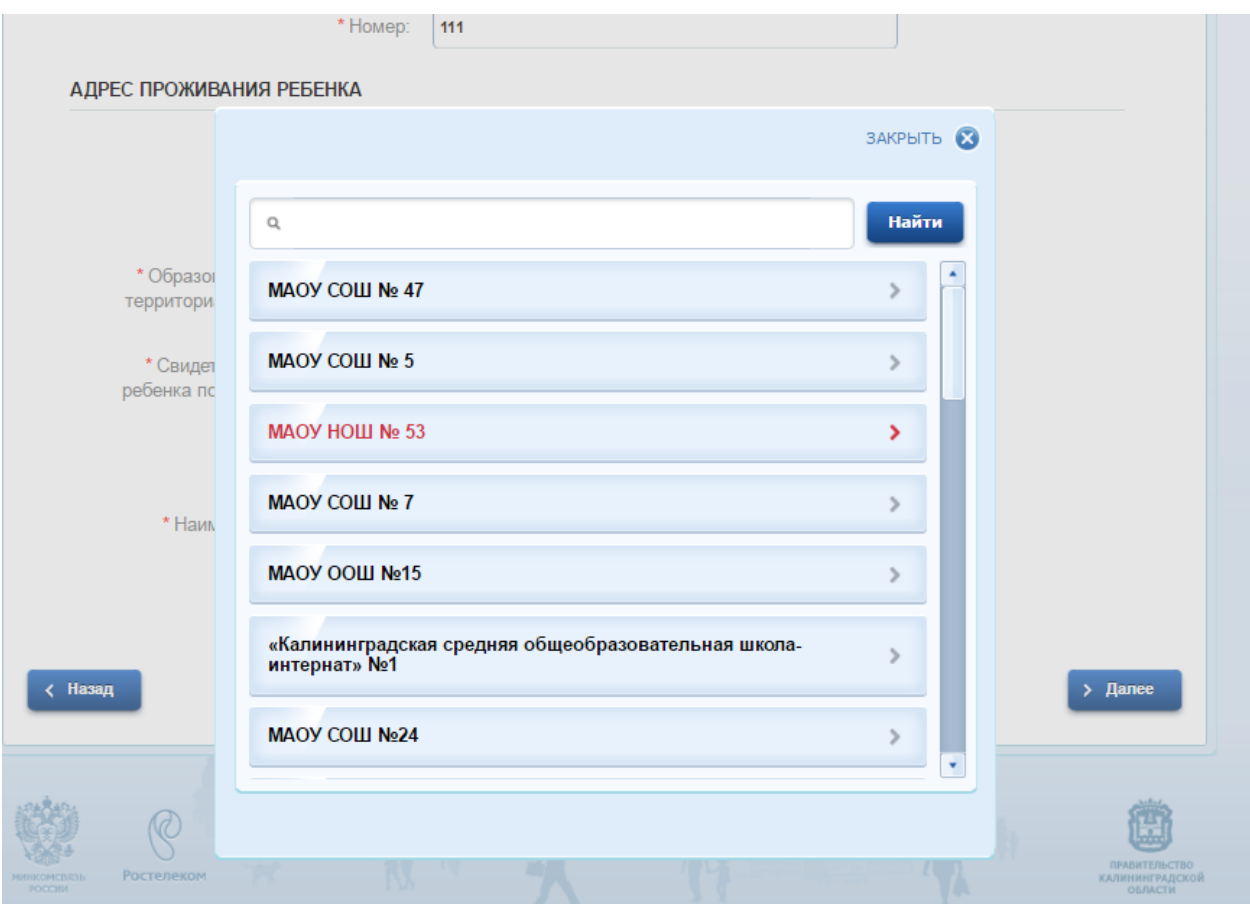

Составьте свой основной список, в котором указываются школы, расположенные в вашем районе.

Еще вы можете создать дополнительный список, в который вносят школы из близлежащих районов.

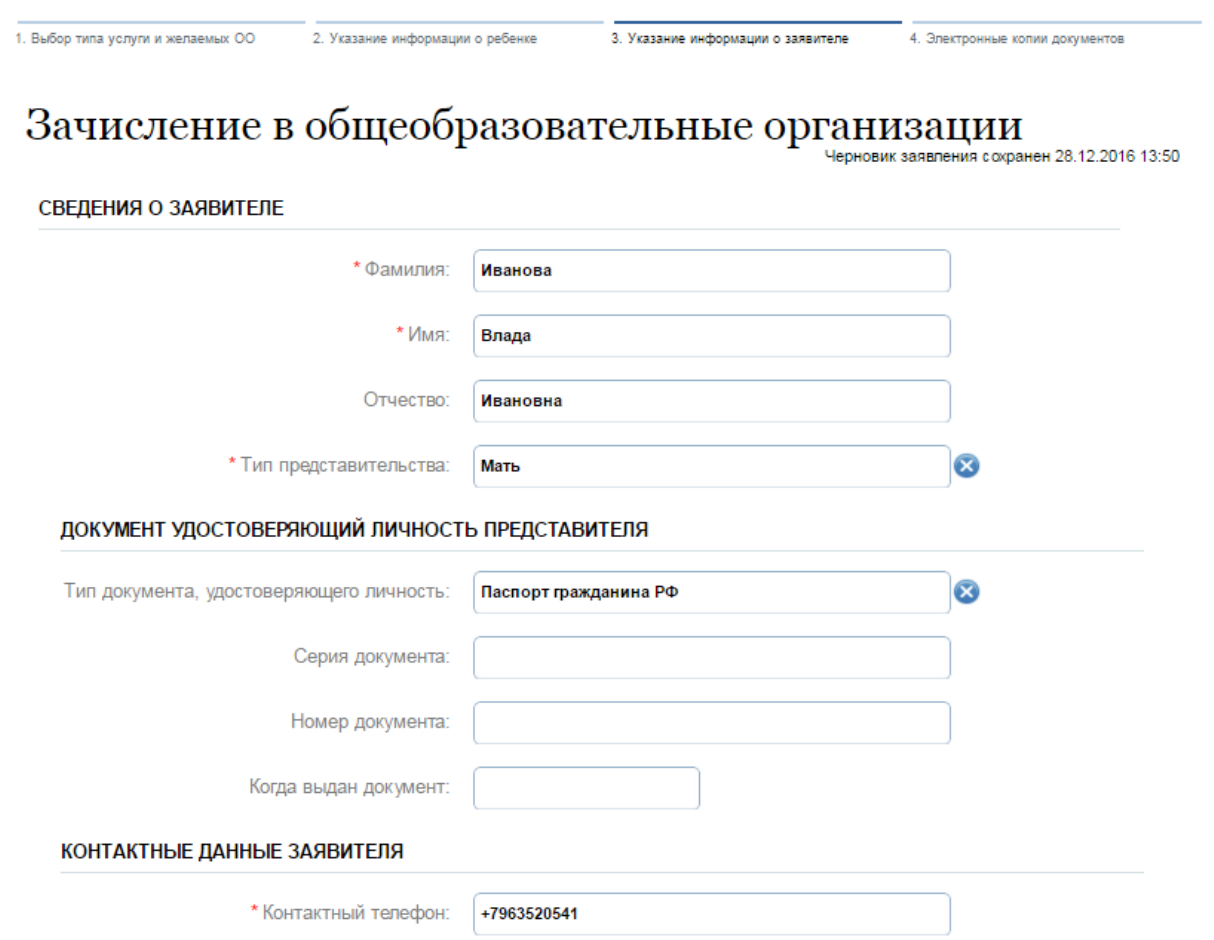

Ваши данные заполнятся автоматически из личного кабинета, которые Вы указали при регистрации в ЕСИА.

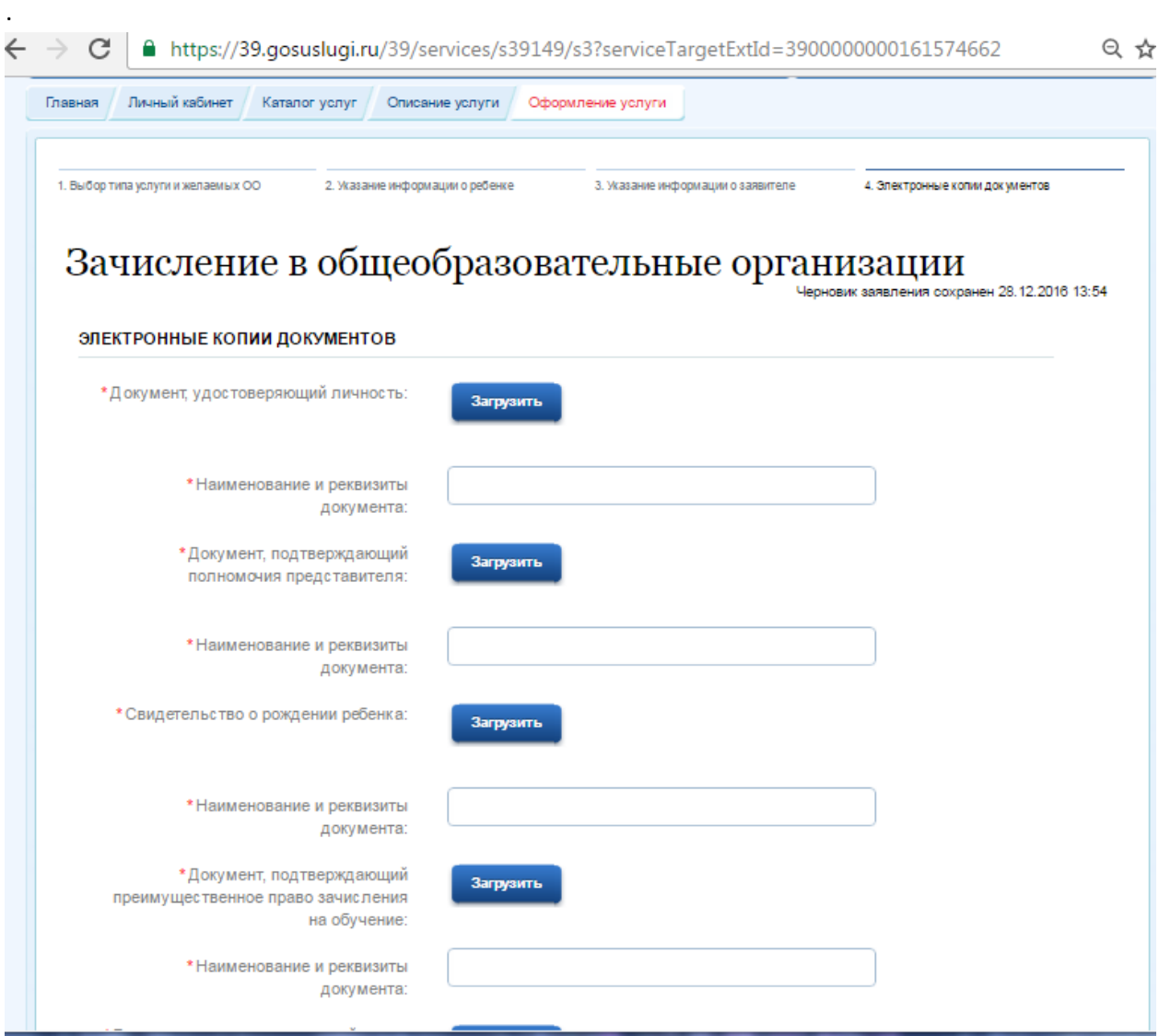

Затем необходимо прикрепить сканированные изображения требуемых документов и нажать клавишу «Подать заявление».

Ход рассмотрения вашего заявление можно отследить в личном кабинете в закладке «Лента уведомлений».